# USER MANUAL: NIEC ONLINE COURSE REGISTRATION PORTAL

This manual will guide you in using NIEC's Online Registration Portal and the Operator Portal. Click the corresponding headers to go to the pages that are relevant for you.

## TABLE OF CONTENTS

- 1. Documents to prepare
- 2. Account Creation
- 3. Course Registration guide
- 4. FAQ

## 1) Documents to prepare

Before you start the application process, please prepare the following **<u>soft-copy</u>** documents:

| No. | Documents required                                                                 | Remarks                                                                                                    |
|-----|------------------------------------------------------------------------------------|----------------------------------------------------------------------------------------------------|
| 1   | NRIC or Work Pass/Pre-approved Letter of Consent (Front and Back)                  |                                                                                                    |
| 2   | Coloured photo with white background                                               |                                                                                                    |
| 3   | All academic certificates and transcripts (all pages)                              | If you have too many pages, please use this <u>website</u> to merge all into one pdf then upload. (use print and save as pdf) |
| 4   | Medium of Instruction (for foreign certifications) (all pages)                     | This is an official document from the University which states that your modules are taught in English.                        |
| 5   | Notarial certificates (all pages)                                                  | Please provide if your qualifications are from China.                                                                         |
| 6   | If you are a company-sponsored applicant or an in-service teacher, please provide: |                                                                                                    |
|     | a. Letter of Appointment or a recent Letter of Employment (all pages)              | To be written and endorsed by your Centre Principal/HR                                                                        |
|     | b. This or last month's payslip                                                    |                                                                                                    |
|     | c. Resume                                                                          | Only if you are under Place-and-Train (PnT) or Career<br>Conversion Programme (CCP)                                           |
|     | d. Company sponsorship declaration form                                            | To be completed and endorsed by both the centre and applicant                                                                 |

#### 2) <u>Creation of login account</u>

| a) | For existing account users :<br>To register for our courses, you will need to have<br>an account with us.                                                                                                    | NATIONAL INSTITUTE OF<br>EARLY CHILDHOOD DEVELOPMENT                                                                                                    |
|----|----------------------------------------------------------------------------------------------------|----------------------------------------------------------------------------------------------------|
|    | If you have an existing account, please proceed to<br>log in.<br>If you encounter the below error message or if<br>you are an ex-Seed Institute/Ngee Ann<br>Polytechnic/Temasek Poly student, please<br>contact us at <u>contact_niec@niec.edu.sg</u> with your<br>full name, contact no. email address | <ul> <li>Welcome to NEC'S Online Registration Portal! Register for an account or courses here.</li> <li>Ido not have an account.</li> <li>Student - Select Individual, then click Register for an account. Once complete, you'll be redirected to this page. Log in &amp; register for your course</li> <li>Operator - Select Company, then click Register for an account. Once complete, we'll review your request &amp; email you within 3 days. Approved registrations may access the portal to view/edit your organisation's profile &amp; payment details</li> <li>Ihave an account.</li> <li>Operator - Select Individual &amp; log in to apply for courses/view draft application</li> <li>Operator - Select Company &amp; log in to view/edit organisation profile &amp; payment details. Access the Operators' Portal here</li> <li>For steps on how to use the portal, click User Manual on the right. If you face difficulties, click FAQ.</li> <li>Enquiries: Email: contact niec@niecedusg   Call: Click here.(Mon - Fri: 9am - 4pm; closed on Sat, Sun &amp; PH)</li> </ul> |
|    | a) <b>Duplicate ID error</b> under the ID Type*<br>field<br>b) Account has been <b>suspended / inactive</b>                                                                                                    | Please Sign In      Individual Company      Username        Please enter your user name.     Password     Password     Sign In     Register for an account     Reset/Forget Password   Forgot your username                                                                                                    |
|    |                                                                                                    |                                                                                                    |

| b) | For new account users:                                                                                                    | Sign Up For New Account                                                                                                    |
|----|----------------------------------------------------------------------------------------------------|----------------------------------------------------------------------------------------------------|
|    | Select 'Individual' and click on <b>'Register for an account'</b> to start the registration process.                                | Personal Details       Full Name*       Corract No *                                                                                                    |
|    | Fill in your Personal and Login Details:                                                                                            | Login Credentials                                                                                                    |
|    | <ul><li>User Name</li><li>Password</li></ul>                                                                                        | Viername Username VierName is required.  Password * Password A Password A Pas |
|    |                                                                                                    | Re-Type Password  Re-Type Password                                                                                                    |
|    | Fields marked with * are compulsory. Once you<br>have completed all necessary fields, click 'Sign<br>Up'.                           | Sign Up Back to Login                                                                                                    |
| c) | Upon successful creation of your account, you will receive a pop-up message informing you that your account creation is successful. | Success ×                                                                                                    |
|    | A notification email will also be sent to the email address you provided. Click 'Close' to be                                       | Your Sign Up is successful.                                                                                                    |
|    | redirected to the Login page. You may now proceed to sign in with your login username.                                              | Close                                                                                                    |

#### 3) <u>Course Registration guide</u>

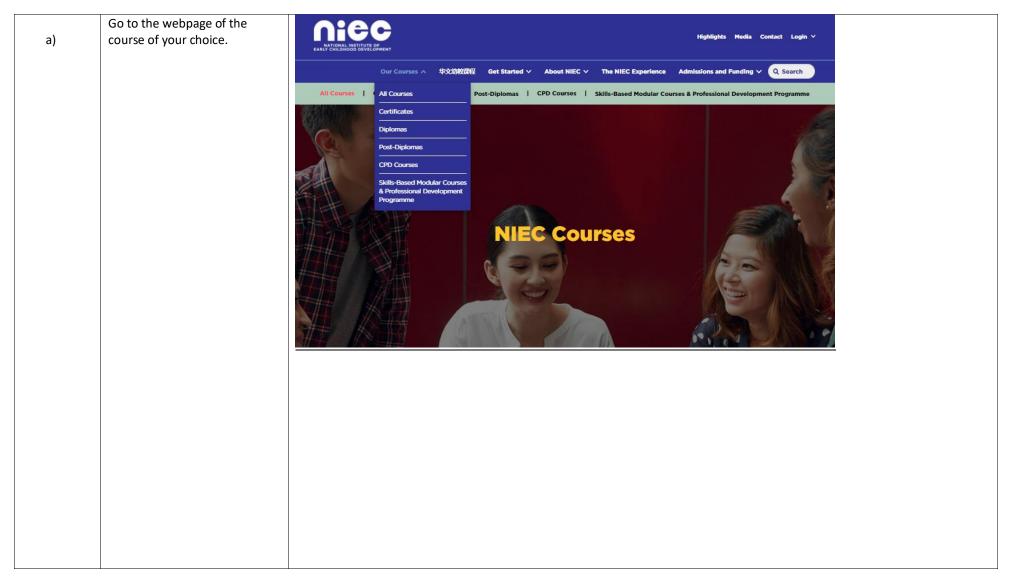

| b) | Click on "Apply Now" under the intake you are intending to                                     | Apply Now              |                                  |                            |                |                        |
|----|------------------------------------------------------------------------------------------------|------------------------|----------------------------------|----------------------------|----------------|------------------------|
|    | apply for. Log in with the<br>username and password you                                        | Duration               | Day & Time                       | Course Start & End Date    | Campus         | Apply By               |
|    | have just created.                                                                             | 8 months/600 hours     | Wednesday - Friday:<br>9am - 6pm | 10-Aug-2022<br>09-Apr-2023 | NIEC<br>(City) | 10-Jun-2022 Apply Now  |
|    |                                                                                                |                        |                                  |                            |                |                        |
| c) | Note: If the button reads<br>'Register for interest' instead, it                               | Open For Application   | Soon                             |                            |                |                        |
|    | means that the course is currently not open for                                                | Duration               | Day & Time                       | Campus                     | Upcoming I     | Intakes                |
|    | registration. You may click<br>through to join our mailing list<br>and we will notify you when | 8 months/<br>600 hours | Mon - Fri:<br>2pm - 6pm          | NIEC (City)                | Oct 2022       | Register your interest |
|    | registration is open.                                                                          |                        |                                  |                            |                |                        |
|    |                                                                                                |                        |                                  |                            |                |                        |
|    |                                                                                                |                        |                                  |                            |                |                        |
|    |                                                                                                |                        |                                  |                            |                |                        |

| d) | After clicking on the 'apply<br>now' button, log in with the<br>username and password you<br>have just created. | NATIONAL INSTITUTE OF<br>EARLY CHILDHOOD DEVELOPMENT                                                                                                    |
|----|----------------------------------------------------------------------------------------------------|----------------------------------------------------------------------------------------------------|
|    | You will be directed to the<br>Individual Registration page<br>upon successful login.                           | <ul> <li>Welcome to NIEC's Online Registration Portall Register for an account or courses here.</li> <li>I do not have an account.</li> <li>Student - Select Individual, then click Register for an account. Once complete, you'll be redirected to this page. Log in &amp; register for your course</li> <li>Operator - Select Company, then click Register for an account. Once complete, we'll review your request &amp; email you within 3 days. Approved registrations may access the portal to view/edit</li> <li>Student - Select Individual &amp; log in to apply for courses/view draft application</li> <li>Operator - Select Company, then divided register for an account.</li> <li>Student - Select Individual &amp; log in to apply for courses/view draft application</li> <li>Operator - Select Company, the number of the second to the course of the second to the second to the s</li></ul> |
|    |                                                                                                    | Please Sign In   Individual O Company   Utername   Please effer your user name.   Persond   Remember Me   Sign In   Register for an account   Reset/Forget Password   Forget your username                                                                                                    |

| e) | You may then begin filling out<br>the form.<br>Fields marked * are<br>compulsory.                                                                    |                                                                                                    |
|----|----------------------------------------------------------------------------------------------------|----------------------------------------------------------------------------------------------------|
|    | Personal Particulars tab:<br>Please fill in your<br>personal particulars, contact<br>details and mailing address in<br>the Personal Particulars tab. |                                                                                                    |
|    | Click <b>'Next'</b> to proceed to the<br>Academic Qualifications tab.                                                                                | Code / Tide       Course Sun Date:         ACEVE1 / Advanced Certificate in Early Years       10-Aug-2022         Change Course       Change Course Run Date:         1 Personal Particulars       1 Academic Qualifications         1 Personal Particulars       1 Current Employment Details                                                                                                    |
|    |                                                                                                    | Personal Particulars       Saluation*     Family Name       Miss     Image: Control of the second second |
|    |                                                                                                    | Full Name* Gender*                                                                                                    |
|    |                                                                                                    |                                                                                                    |
|    |                                                                                                    |                                                                                                    |

| f) |                                                      |                                                                                                    |                                                            |
|----|------------------------------------------------------|----------------------------------------------------------------------------------------------------|------------------------------------------------------------|
|    | Enter your academic details in                       | <u>Nicc</u>                                                                                                    | A Hanna O Langanga Erglish V                               |
|    | the Academic Qualifications                          | Individual Registration                                                                                                    |                                                            |
|    | tab, you will have to enter                          | Course Davide                                                                                                    |                                                            |
|    | details about your highest                           | Course Details                                                                                                    | Course Run Date                                            |
|    | qualification and language                           | DECVIA / Diploma (Conversion) in Early Childhood Care & Education - Teaching/Cleaseroom &<br>Synchronises)                                                                                                    | 85-Sep-2022<br>Chalge Course Hum Done                      |
|    | proficiency. Fields marked with                      | OrageDana                                                                                                    |                                                            |
|    | * are compulsory.                                    | 💄 Personal Personales: 🤱 Academic Qualifications 🛔 Gament Employment Details 0 Information Requested 😂 Upload Admission Documents                                                                                                    |                                                            |
|    | Click <b>'Next'</b> to proceed to the                | Academic Qualifications                                                                                                    |                                                            |
|    | Current Employment Details                           | Highest Qualification Level* Secondary education webout a GCE '0' / 1V Level pass or their equivalent 💙                                                                                                    | Highert Qualification Name                                 |
|    | tab.                                                 | Ngheri Jengap Potorov" English                                                                                                    | •<br>Instruction                                           |
|    |                                                      |                                                                                                    |                                                            |
|    |                                                      | Rest New                                                                                                    |                                                            |
|    |                                                      | Sine Draft Sare and Proceed Cancel Applicate                                                                                                    | Burt -                                                     |
|    |                                                      | Same Unit. Same and Photosol United Application                                                                                                    | Ucar Form                                                  |
|    |                                                      |                                                                                                    |                                                            |
|    |                                                      |                                                                                                    |                                                            |
|    |                                                      |                                                                                                    |                                                            |
| g) | Enter your employment details                        | LEIGHNAU<br>LEIGHNAU                                                                                                    | A Norre O Language                                         |
|    | in the <b>Current Employment</b>                     | Individual Registration                                                                                                    |                                                            |
|    | Details tab.                                         | Course Details                                                                                                    |                                                            |
|    |                                                      | Course becaus                                                                                                    |                                                            |
|    |                                                      | Code/Title                                                                                                    | Course Run Date                                            |
|    | Fields marked with * are                             | Color/Tole<br>DECVE4 / Biploma (Conversion) in Early Childhood Care & Education - Teaching/Classroom &<br>SystChronica)                                                                                                    | Course Run Osse<br>66. Siep 2822                           |
|    | Fields marked with * are compulsory.                 | DECVE4 / Diploma (Conversion) in Early Childhood Care & Education - Teaching/Classroom &                                                                                                    | Courte Run Date<br>65 Step 2822<br>Datage Course Num Date  |
|    | compulsory.                                          | DECVE4 / Siglaran (Garverslon) in Early Chlidhood Care & Education Teaching/Classroom &<br>Syschroness)<br>Orange Carne                                                                                                    | 65 Sep 2022                                                |
|    | compulsory.<br>Click <b>'Next'</b> to proceed to the | DEEVE4 / Diploma (Canversion) in Early Childhoad Care & Education - Teaching/Classroom &<br>Synchronous)                                                                                                    | 65 Sep 2022                                                |
|    | compulsory.                                          | DECVE4 / Siglaran (Garverslon) in Early Chlidhood Care & Education Teaching/Classroom &<br>Syschroness)<br>Orange Carne                                                                                                    | 65 Sep 2022                                                |
|    | compulsory.<br>Click <b>'Next'</b> to proceed to the | DECVE / Eliptons (Sararcion) in Early Childhood Care & Education - Teaching/Classroom & Systements) Competition I. Personal Particulars & Academic Qualifications I. Current Employment Details O Information Requested B Upload Admission Documents Current Employment Details                                                                                                    | 65.5mp.3322<br>Drange Course Nur Des                       |
|    | compulsory.<br>Click <b>'Next'</b> to proceed to the | Compendance  Langencause  Langencause Langencause  Langencause Langencause Langencause Langencause  Langencause Langencause Langencause  Langencause Langencause Langencause Langencause Langencause Langencause Lan | 6 Sang 3922<br>Drange Citorie Ruin Gele<br>Induitry Tation |
|    | compulsory.<br>Click <b>'Next'</b> to proceed to the | DECVE / Siglawing (Saversloop in Early Childhood Care & Education - Teaching/Classroom & Systemers)         Systemers         I Personal Particulars         I Personal Particulars       A Academic Qualifications       I Current Employment Details       Information Requested       Imployment Details         Current Employment Details         Safery Reget         Support Details         Safery Reget         Support Details         Safery Reget         Support Details         Safery Reget         Support Details                                                                                                    | 65.6xp.2022<br>Dwgs.Course NumDess                         |
|    | compulsory.<br>Click <b>'Next'</b> to proceed to the | DECVE / Eliptons (Savercion) in Early Childhood Care & Education - Teaching/Classroom & Systemets Charge Care                                                                                                    | 6 Sang 3922<br>Drange Citorie Ruin Gele<br>Induitry Tation |
|    | compulsory.<br>Click <b>'Next'</b> to proceed to the | DECVE / Siglawing (Saversloop in Early Childhood Care & Education - Teaching/Classroom & Systemers)         Systemers         I Personal Particulars         I Personal Particulars       A Academic Qualifications       I Current Employment Details       Information Requested       Imployment Details         Current Employment Details         Safery Reget         Support Details         Safery Reget         Support Details         Safery Reget         Support Details         Safery Reget         Support Details                                                                                                    | 65.6xp.2022<br>Dwgs.Course NumDess                         |
|    | compulsory.<br>Click <b>'Next'</b> to proceed to the | DECVE / Eliptons (Savercion) in Early Childhood Care & Education - Teaching/Classroom & Systemets Charge Care                                                                                                    | 65.6p.322<br>Deege Correction Dec                          |
|    | compulsory.<br>Click <b>'Next'</b> to proceed to the | DECVE / Elipton (Saverclong in Fairy Childhand Care & Education - Teaching/Classroom &  Systemetical  I. Personal Particulars  A Academic Qualifications  L Current Employment Details  Current Employment Details  Current Employment Details  Current Employment Details  Current Particulars  Current Particulars  Current Parti | 65.8p.322 Deege Correction Dee                             |
|    | compulsory.<br>Click <b>'Next'</b> to proceed to the | DECVE / Elipton (Saverclan) in Early Childhand Care & Education - Teaching/Classroom &<br>yet/Conversion                                                                                                    | 65.8p.322 Deege Correction Dee                             |
|    | compulsory.<br>Click <b>'Next'</b> to proceed to the | DECVE / Elipton (Saverclan) in Early Childhand Care & Education - Teaching/Classroom &<br>Source Cause                                                                                                    | 64.569-332<br>During Corris Multiples                      |

| h (i) | Please respond to the list of   |                        |                                                                               |                                   |                                      |                                  |
|-------|---------------------------------|------------------------|-------------------------------------------------------------------------------|-----------------------------------|--------------------------------------|----------------------------------|
|       | questions under the             | 👤 Personal Particulars | 👤 Academic Qualifications                                                     | 👤 Current Employment De           | tails 😧 Information Requested        | 🚘 Upload Admission Documents     |
|       | Information                     |                        |                                                                               |                                   |                                      |                                  |
|       | Requested tab.                  |                        |                                                                               |                                   |                                      |                                  |
|       | hequested tab.                  |                        |                                                                               |                                   |                                      |                                  |
|       | Fields marked with * are        | Information Requeste   | a                                                                             |                                   |                                      |                                  |
|       |                                 |                        |                                                                               | Sponsorship Type*                 | Self-Sponsored Company-Sponsored     |                                  |
|       | compulsory.                     |                        |                                                                               | sponsorsnip Type"                 | Sen-sponsored Company-sponsored      |                                  |
|       | Note: This tab will only appear |                        | Are you currently employe                                                     | d in an ECDA-licensed preschool?* | ● Yes○ No                            |                                  |
|       | if there is additional          |                        |                                                                               |                                   |                                      |                                  |
|       | information                     | (For (                 | ompany-sponsored applicants only) ls                                          | your company under the category:  | SME (Small Medium Enterprise) Non-SI | ME (Non-Small Medium Enterprise) |
|       | requested.                      |                        |                                                                               |                                   |                                      |                                  |
|       | ,                               | (For Company-spons     | ored only) Please indicate the following<br>name, contact person, contact num |                                   |                                      |                                  |
|       | If you are a company-           |                        |                                                                               |                                   |                                      |                                  |
|       | sponsored applicant:            |                        |                                                                               |                                   |                                      |                                  |
|       | sponsor ca applicanti           |                        |                                                                               |                                   |                                      |                                  |
|       | Please select Company-          |                        |                                                                               |                                   |                                      |                                  |
|       | Sponsored and fill in the       |                        |                                                                               |                                   |                                      |                                  |
|       | -                               |                        |                                                                               |                                   |                                      |                                  |
|       | following company details in    |                        |                                                                               |                                   |                                      |                                  |
|       | the empty space provided:       |                        |                                                                               |                                   |                                      |                                  |
|       |                                 |                        |                                                                               |                                   |                                      |                                  |
|       | Company Name:                   |                        |                                                                               |                                   |                                      |                                  |
|       | Company Contact                 |                        |                                                                               |                                   |                                      |                                  |
|       | Person:                         |                        |                                                                               |                                   |                                      |                                  |
|       | Company Contact No.:            |                        |                                                                               |                                   |                                      |                                  |
|       | Company Email:                  |                        |                                                                               |                                   |                                      |                                  |
|       | Company Billing                 |                        |                                                                               |                                   |                                      |                                  |
|       | Address:                        |                        |                                                                               |                                   |                                      |                                  |
|       | Address.                        |                        |                                                                               |                                   |                                      |                                  |
|       |                                 |                        |                                                                               |                                   |                                      |                                  |
|       |                                 |                        |                                                                               |                                   |                                      |                                  |
|       |                                 |                        |                                                                               |                                   |                                      |                                  |
|       |                                 |                        |                                                                               |                                   |                                      |                                  |
|       |                                 |                        |                                                                               |                                   |                                      |                                  |
|       |                                 |                        |                                                                               |                                   |                                      |                                  |
|       |                                 |                        |                                                                               |                                   |                                      |                                  |
|       |                                 |                        |                                                                               |                                   |                                      |                                  |

| h (ii)  | For those applying for ACEY or<br>ACEY (with Exemptions):<br>Please select 'Yes' if you have<br>completed the Early Years<br>Development Framework<br>(EYDF) module.<br>Please select 'No' if you have<br>not completed EYDF. | Have you completed Adopt the Early Years De                                                                                                    | evelopment Framework (EYDF) before?*                                                                | ○ Yes ○ No<br>This field is required. |
|---------|----------------------------------------------------------------------------------------------------|----------------------------------------------------------------------------------------------------|----------------------------------------------------------------------------------------------------|---------------------------------------|
| h (iii) | Please complete the<br>declaration and click 'Next' to<br>proceed to the <b>Upload</b><br><b>Admission Documents</b><br>tab.                                                                                                  | Are jou camero) encologia in an 2004 (camero creacido)?*                                                                                                    | C SelSonwer: Conservicement<br>C No C In<br>C SelSon Vedux Responsi C No Sel No Hel No Hel Neuronal |                                       |
|         |                                                                                                    | Figs indicate of any of the later metrice account account prove prove exception account account prove prove exception account of the later metrice account of the later metrice account of the |                                                                                                    |                                       |

|         | In the Upload Admission                                  |                                                                                                    |
|---------|----------------------------------------------------------|----------------------------------------------------------------------------------------------------|
| i)      | Documents tab, you will have                             | Lersonal Particulars La Academic Qualifications L Current Employment Details 🛛 Information Requested 🗁 Upload Admission Documents |
|         | to upload the required                                   |                                                                                                    |
|         | documents.                                               |                                                                                                    |
|         | Note: The maximum file size                              | Upload Admission Documents                                                                                                    |
|         | limit is 2MB and the acceptable                          | English Language Acceptable Alternatives (refer to course entry requirements) Choose File No file chosen                          |
|         | formats are .JPG, .JPEG, .PNG                            | GCE N-levels Certificate or equivalent* Choose File No file chosen This document is required.                                     |
|         | and .PDF                                                 | Other documents Choose File No file chosen                                                                                        |
|         |                                                          | (For company-sponsored applicants only) Company Sponsorship Declaration Choose File No file chosen                                |
|         |                                                          | Preschool Employment Letter Choose File No file chosen                                                                            |
|         |                                                          | WSS Funding (Recent Payslips or Workfare Letter) Choose File No file chosen                                                       |
|         | Then, click on <b>'Save and</b>                          | NRIC (Front and Back)* This document is required.                                                                                 |
|         | <b>Proceed'</b> button to proceed to the Summary page.   | Passport sized photo * Choose File No file chosen<br>This document is required.                                                   |
|         | the summary page.                                        |                                                                                                    |
|         |                                                          |                                                                                                    |
|         |                                                          |                                                                                                    |
| j (i)   | In the Summary page, you can                             |                                                                                                    |
| 1(1)    | view a summary of your                                   |                                                                                                    |
|         | application details.                                     |                                                                                                    |
|         |                                                          |                                                                                                    |
|         | Acknowledge NIEC's Terms & Conditions by ticking the     |                                                                                                    |
|         | checkbox                                                 |                                                                                                    |
|         |                                                          |                                                                                                    |
| : /::)  | Deview your form before                                  |                                                                                                    |
| j (ii)  | Review your form before submitting your registration.    |                                                                                                    |
|         | sasting your registration.                               |                                                                                                    |
|         |                                                          |                                                                                                    |
| j (iii) | When you're ready, click                                 |                                                                                                    |
|         | 'Submit Registration' to send your registration to NIEC. |                                                                                                    |
|         | your registration to MILC.                               |                                                                                                    |

| j (iv) | Click on 'Edit Registration'                             | Total Amount Payable:                                                                                                    | \$64.20                           |
|--------|----------------------------------------------------------|----------------------------------------------------------------------------------------------------|-----------------------------------|
|        | button to make changes to<br>your application.           |                                                                                                    |                                   |
|        |                                                          | Declaration                                                                                                    |                                   |
|        | Click on 'Cancel Registration'<br>button to discard your | <ul> <li>I acknowledge and consent that NIEC may collect, use a<br/>party, any and all particulars relating to my personal info<br/>policy. For details of NIEC's Privacy Policy, please refer to</li> </ul>    | ormation as stated in the privacy |
|        | application.                                             | • I affirm that all information declared in this application is                                                                                                    |                                   |
|        | Note: Changes cannot be made<br>after submission.        | my knowledge. I understand that the information provid<br>consideration for my course application. I will be liable for<br>refund of fees and other disciplinary actions if I am adm<br>inaccurate information. | or dismissal from course without  |
|        |                                                          | <ul> <li>I hereby acknowledge that I have read, understand and<br/><u>conditions</u> relating to my course application.</li> </ul>                                                                              | agree to the <u>terms and</u>     |
|        |                                                          | Submit                                                                                                    | Registration                      |
|        |                                                          | Edit Re                                                                                                    | egistration                       |
|        |                                                          | Cancel F                                                                                                    | Registration                      |
|        |                                                          |                                                                                                    |                                   |
|        |                                                          |                                                                                                    |                                   |
|        |                                                          |                                                                                                    |                                   |
|        |                                                          |                                                                                                    |                                   |
|        |                                                          |                                                                                                    |                                   |
|        |                                                          |                                                                                                    |                                   |

| Please note down the       Registration No. for when you need to send any queries.         Note: If you are self-sponsored, click on 'ok' and you will be directed to the 'Welcome to Online Payment' page.       Please ensure your internet browser or popup/ad blocker is disabled         Note: If you are company sponsored, you registration is completed, and your company will be invoiced.       Note: If you are company will be directed to the payment now as NIEC will bill your company separately. You may close this window.                                                                                                    | Please note down the<br>Registration No. for when you<br>need to send any queries.       Please quote the following registration number in your emails when you send<br>any queries:<br>Registration No. NIEC-2022-01465-1         Note: If you are self-sponsored,<br>click on 'ok' and you will be<br>directed to the 'Welcome to<br>Online Payment' page.       You will also be able to view this number when you hover over Welcome > View<br>Draft/Past Application'.         • Please ensure your<br>internet browser or<br>popup/ad blocker is<br>disabled       Note: If you are company<br>sponsored, your registration is<br>completed, and your company<br>will be invoiced.       Note: Welcome to<br>Or internet browser or<br>popup/ad blocker is<br>disabled | Please note down the       Registration No. for when you         Registration No. for when you       Please quote the following registration number in your emails when you send         need to send any queries.       Please quote the following registration number in your emails when you send         Note: If you are self-sponsored,       Registration No. NIEC-2022-01465-1         Note: If you are self-sponsored,       You will also be able to view this number when you hover over Welcome > 'View         Draft/Past Application'.       Thank you!         Note:       Note: |
|----------------------------------------------------------------------------------------------------|----------------------------------------------------------------------------------------------------|----------------------------------------------------------------------------------------------------|
| Note: If you are self-sponsored, click on 'ok' and you will be directed to the 'Welcome to Online Payment' page.       You will also be able to view this number when you hover over Welcome > 'View Draft/Past Application'.         • Please ensure your internet browser or popup/ad blocker is disabled       Note: If you are company sponsored, you will be directed to the payment page where you may proceed to make payment for the application fee of \$64.20 (non-refundable).         Note: If you are company sponsored, your registration is completed, and your company will be invoiced.       If you are company sponsored, you are not required to make any payment now as NIEC will bill your company separately. You may close the payment page. | Note: If you are self-sponsored, click on 'ok' and you will be directed to the 'Welcome to Online Payment' page.       You will also be able to view this number when you hover over Welcome > 'View Draft/Past Application'. Thank you!         • Please ensure your internet browser or popup/ad blocker is disabled       Note: If you are company sponsored, you registration is completed, and your company will be invoiced.         Note: If you are company will be invoiced.       If you are company sponsored, you are not required to make any payment now as NIEC will bill your company separately. You may close the payment page.                                                                                                    | Note: If you are self-sponsored, click on 'ok' and you will be directed to the 'Welcome to Online Payment' page.       You will also be able to view this number when you hover over Welcome > 'View Draft/Past Application'. Thank you!         • Please ensure your       Note:                                                                                                    |
| <ul> <li>Please ensure your internet browser or popup/ad blocker is disabled</li> <li>Note: If you are company sponsored, your registration is completed, and your company will be invoiced.</li> <li>Note: If you are company sponsored, you are not required to make any payment now as NIEC will bill your company separately. You may close the payment page.</li> </ul>                                                                                                    | <ul> <li>Please ensure your internet browser or popup/ad blocker is disabled</li> <li>Note: If you are company sponsored, you are not required to make any payment now as NIEC will bill your company separately. You may close the payment page.</li> </ul>                                                                                                    | Please ensure your     Note:                                                                                                    |
| popup/ad blocker is disabled       may proceed to make payment for the application fee of \$64.20 (non-refundable).         Note: If you are company sponsored, your registration is completed, and your company will be invoiced.       If you are company sponsored, you are not required to make any payment now as NIEC will bill your company separately. You may close the payment page.                                                                                                    | popup/ad blocker is       may proceed to make payment for the application fee of \$64.20 (non-refundable).         Note: If you are company       If you are company sponsored, you are not required to make any payment now         sponsored, your registration is       If you are company sponsored, you are not required to make any payment page.         will be invoiced.       OK                                                                                                    | internet browser or If you are self-sponsored you will be directed to the payment page where you                                                                                                    |
| as NIEC will bill your company separately. You may close the payment page.<br>completed, and your company<br>will be invoiced.                                                                                                    | sponsored, your registration is<br>completed, and your company<br>will be invoiced.                                                                                                    | popup/ad blocker is may proceed to make payment for the application fee of \$64.20 (non-                                                                                                    |
| will be invoiced.                                                                                                    | will be invoiced.                                                                                                    | sponsored, your registration is                                                                                                    |
|                                                                                                    |                                                                                                    | will be invoiced.                                                                                                    |
|                                                                                                    |                                                                                                    |                                                                                                    |

| I) | For self-sponsored applicants:                                                                                                    |                                                                                                    |  |
|----|----------------------------------------------------------------------------------------------------|----------------------------------------------------------------------------------------------------|--|
|    | Once your payment is<br>successful, you will see the<br>page on the right. The receipt<br>will automatically be download<br>into your computer. | Payment Successful!                                                                                      |  |
|    |                                                                                                    | Course Name : Advanced Certificate in Early<br>Years                                                     |  |
|    | Note: Please keep a copy of the receipt as a record for reference.                                                                              | Receipt No : MR-2022-00539   Transaction Date<br>: 26-May-2022                                           |  |
|    |                                                                                                    | Payment Summary                                                                                          |  |
|    |                                                                                                    | Net Payable(\$): 64.20         Amount Paid(\$): 64.20           Transaction Ref Code : 20220526183307146 |  |
|    |                                                                                                    | Please print or save a copy of your receipt for your reference.                                          |  |
|    |                                                                                                    | Please call 63320668 and quote the Transaction Reference Code in the pop up screen for assistance.       |  |
|    |                                                                                                    |                                                                                                    |  |
|    |                                                                                                    |                                                                                                    |  |
|    |                                                                                                    |                                                                                                    |  |

| m (i)  | You can view your draft and/or<br>past applications submitted<br>through this portal on the<br>'registration history' page.                                                                            |                                                                          |              |           |               |                                                                                                    |                                                                                                    |             |             |             |              |
|--------|----------------------------------------------------------------------------------------------------|--------------------------------------------------------------------------|--------------|-----------|---------------|----------------------------------------------------------------------------------------------------|----------------------------------------------------------------------------------------------------|-------------|-------------|-------------|--------------|
|        | Note: If your application has been successfully submitted,                                                                                                    | Registration History - Summary of registrations made through this Portal |              |           |               |                                                                                                    |                                                                                                    |             |             |             |              |
|        | the application status will be                                                                                                    | Online App No                                                            | Туре         |           | App Date      | Schedule Title                                                                                           | Course Title                                                                                             | Course Code | Start Date  | End Date    | App Status   |
|        | reflected as ' <b>App received'.</b>                                                                                                    | NIEC-2022-01637-1                                                        | Programme    | Gin Lee   | 01-Jun-2022   | Diploma (Conversion) in<br>Early Childhood Care &<br>Education –<br>Teaching(Classroom &<br>Synchronous) | Diploma (Conversion) in<br>Early Childhood Care &<br>Education –<br>Teaching(Classroom &<br>Synchronous) | DECVE4      | 01-Aug-2022 | 31-Aug-2023 | App Received |
| m (ii) | If you are not ready to submit<br>your application, you may save<br>your application as ' <b>draft</b> ' and<br>submit later.                                                                          | Registration                                                             | History - Si | ummary of | registrations | made through                                                                                             | this Portal                                                                                              |             |             |             |              |
|        | When you are ready to submit<br>your application, please login<br>and click on ' <b>draft</b> ' under the<br>app status. Complete the<br>application form and click on<br>' <b>save and proceed'</b> . | Online App No                                                            | Туре         | Name      | App Date      | Schedule Title                                                                                           | Course Title                                                                                             | Course Code | Start Date  | End Date    | App Status   |
|        |                                                                                                    | NIEC-2022-01637-1                                                        | Programme    |           | 01-jun-2022   | Diploma (Conversion) in<br>Early Childhood Care &<br>Education –<br>Teaching(Classroom &<br>Synchronous) |                                                                                                    | k           | 01-Aug-2022 | 31-Aug-2023 | Draft        |
|        | Thereafter, on the summary page please click on <b>'submit registration'</b> .                                                                                                    |                                                                          |              |           |               |                                                                                                    |                                                                                                    |             |             |             |              |
|        |                                                                                                    |                                                                          |              |           |               |                                                                                                    |                                                                                                    |             |             |             |              |
|        |                                                                                                    |                                                                          |              |           |               |                                                                                                    |                                                                                                    |             |             |             |              |

| m (iii) | If you have submitted your application                                               | Registration History - Summary of registrations made through this Portal |           |      |             |                                                                                                    |                                                                                                    |             |             |             |            |
|---------|--------------------------------------------------------------------------------------|--------------------------------------------------------------------------|-----------|------|-------------|----------------------------------------------------------------------------------------------------|----------------------------------------------------------------------------------------------------|-------------|-------------|-------------|------------|
|         | documents are not complete,                                                          | Online App No                                                            | Туре      | Name | App Date    | Schedule Title                                                                                           | Course Title                                                                                             | Course Code | Start Date  | End Date    | App Status |
|         | your application will be placed on <b>Onhold</b> .                                   | NIEC-2022-01637-1                                                        | Programme |      | 01-Jun-2022 | Diploma (Conversion) in<br>Early Childhood Care &<br>Education –<br>Teaching(Classroom &<br>Synchronous) | Diploma (Conversion) in<br>Early Childhood Care &<br>Education –<br>Teaching(Classroom &<br>Synchronous) | DECVE4      | 01-Aug-2022 | 31-Aug-2023 | OnHold     |
|         | Please login and click on                                                            |                                                                          |           |      |             |                                                                                                    |                                                                                                    |             |             |             |            |
|         | <b>'Onhold'</b> under the app status.                                                |                                                                          |           |      |             |                                                                                                    |                                                                                                    |             |             |             |            |
|         | Complete the application form<br>and click on ' <b>save and</b><br><b>proceed'</b> . |                                                                          |           |      |             |                                                                                                    |                                                                                                    |             |             |             |            |
|         | Thereafter, on the summary                                                           |                                                                          |           |      |             |                                                                                                    |                                                                                                    |             |             |             |            |
|         | page please click on ' <b>submit</b><br>registration'.                               |                                                                          |           |      |             |                                                                                                    |                                                                                                    |             |             |             |            |